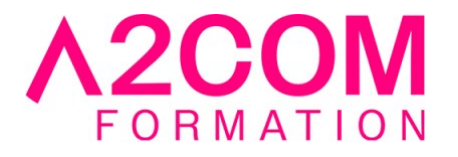

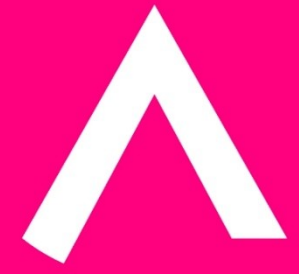

# SketchUp - Initiation

3 jour(s) - 21,00 heure(s)

# Programme de formation

# **Public visé**

Dessinateurs techniques, Bureaux d'études. Architectes, Géomètres Experts, Services **Techniques** 

# **Pré-requis**

Maîtrise de l'environnement Windows, expérience de logiciels graphique et Dao 2d et / ou 3d souhaitée (de type Photoshop, Autocad etc…)

# **Objectifs pédagogiques**

• Concevoir des scènes 3D en importation et exportation avec animations et images grâce au logiciel Sketchup

# **Description / Contenu**

# **1- Présentation et Interface Sketchup**

- Applications de la Dao, Description et concept du Logiciel Sketchup
- Présentation de l'Interface Sketchup : les menus déroulant, les menus flottants
- L'affichage des informations. Organiser les palettes d'outils. Préférences systèmes, unités

# **2- Outils de dessin 2D sur Sketchup**

- Lignes, rectangles, main levée, cercle, texte...
- Sélection fenêtre et capture

# **3- Modification et édition 3D**

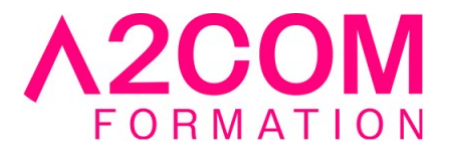

- Déplacer, duplication, pousser/tirer, création de groupe, rotation échelle, décaler
- Outil suivez-moi. Alignement des axes, des vues. Division des arêtes
- Intersections de solides dans Sketchup

#### **4- Affichage et mesures**

- Les différentes vues : iso, dessus..... orbite, panoramique, zoom paramétré, champ angulaire
- Modes d'affichage, réglages des ombres suivant la localisation des pays et villes
- Distance, rapporteur, cotation et styles de cotation, axes

# **5- Création et affichage de composants sur Sketchup**

- Insertion de composants avec les différentes bibliothèques
- Concept des composants, création de composants
- Edition des groupes et composants : verrouillage, masquer, éclater
- Importation de bibliothèques de composants Google

# **6- Navigateur et édition des matières**

- Naviguer dans la bibliothèque, édition des matières, importer des textures, éditer les matières dans le modèle. Ajout dans biblio
- Plaquage de photos sur objets 3D : puces rotation, déformation, échelle

# **7- Les calques**

• Créer une maison avec calques : murs, cloisons, toit, composants etc....visibilité, courant

#### **8- Import / export**

• Importer objets 2d, 3d d'Autocad avec options unités. Importer image. Exporter graphique 2D

# **9- Pages et plan de section**

• Création de pages, parcours de caméra, diaporamas, export vidéo

# **Modalités pédagogiques**

Formation animée en présentiel ou classe virtuelle Action par groupe de 1 à 8 personnes maximum Horaires : 09h00-12h30 / 13h30-17h00

#### **Moyens et supports pédagogiques**

Alternance entre théorie et pratique.

# **Modalités d'évaluation et de suivi**

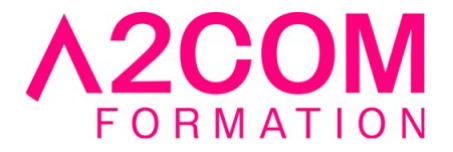

Des évaluations jalonneront la formation : tests réguliers des connaissances, cas pratiques, ou validation par une certification à l'issue de l'action par les stagiaires, au regard des objectifs visés

#### **Accessibilité**

Nos formations sont accessibles aux personnes en situation de handicap.

Afin de nous permettre d'organiser le déroulement de la formation dans les meilleures conditions possibles, contactez-nous.

Un entretien avec notre référent handicap pourra être programmé afin d'identifier les besoins et aménagement nécessaires.

#### **Délai d'accès**

• Pour les formations intra : Les modalités et délais d'accès sont à valider lors d'un entretien téléphonique préalable et selon disponibilités respectives.

• Pour les formations inter : Selon notre calendrier d'inter-entreprises